# M2C Expert Control

#### **IDCON™** Nonlinear

Automatic Generation of Nonlinear Dynamic Simulation Models from Measured Data Toolbox for use with MATLAB® and Microsoft EXCEL

### **Key Features**

IDCON Nonlinear provides powerful and proven methods for <u>automatic generation of nonlinear models for multi input-multi output systems from measured data</u> (often known as: nonlinear system identification). Application areas include Hydraulic Systems, Electrical Systems, Mechanical Systems, Combustion and Diesel Engines, etc.

## **IDCON NL Application Areas**

IDCON Nonlinear is ideally suited for:

- Identifying nonlinear model parameters for comprehensive system analysis with MATLAB and other toolboxes
- Calculating nonlinear model parameters for simulation purposes
- Calculating model parameters as a prerequisite for control systems design
- Determining system parameter changes

#### **Highlights of IDCON Nonlinear**

- May be used within MATLAB or EXCEL
- Easy to learn and easy to use
- Practice-proven method
- Only a few input samples are necessary
- · Robust results, even with noisy data
- Direct parameter identification of nonlinear multi input-multi output systems

## **Prerequisites for Identification**

The identification method is based on

- 1. A user defined model for the investigated system; and
- 2. Measured data taken from the real plant

## **Parameter Identification Steps**

The necessary steps to calculate system parameters are:

## 1. Build a System Model

The user must generate the model structure containing known parameters and the parameters in question.

The investigated system with m inputs has to be described by a set of n nonlinear differential equations.

$$\dot{x}_i = f_i(x_1, x_2, ..., x_n, u_1, u_2, ..., u_m)$$
  
 $i = 1, ..., n$ 

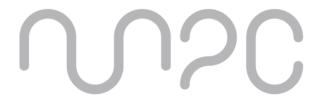

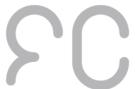

# M2C Expert Control

When working within the MATLAB environment, either a MATLAB M- or MEXfunction may be used to define the model. Within EXCEL, the model may be defined almost identical to a Matlab MEX-function.

#### 2. Build the Jacobian Matrix

The Jacobian matrix built from the set of nonlinear differential equations described above is necessary for system identification process.

$$\frac{\mathrm{df}}{\mathrm{d}x} = \begin{bmatrix} \frac{\mathrm{df}_1}{\mathrm{d}x_1} & \dots & \frac{\mathrm{df}_1}{\mathrm{d}x_n} \\ \vdots & & \vdots \\ \frac{\mathrm{df}_n}{\mathrm{d}x_1} & & \frac{\mathrm{df}_n}{\mathrm{d}x_n} \end{bmatrix}$$

The Symbolic Math TB may be used to help simplify the generation of the Jacobian. Like the differential equations, the Jacobian matrix must be defined in an M- or MEXfunction if working within MATLAB. If working within EXCEL, the Jacobian needs to be defined in a function being almost identical to the Matlab MEX-function

#### 3. Take measurements

Experiments may now be performed with the plant under investigation, measuring the model I/O values.

### 4. Ready to go

The parameter identification process may now be started with IDCON Nonlinear. The model parameters in question are directly returned by the identification process.

### **Example**

The following example of a polymerization reaction in a stirring reactor demonstrates the capabilities of IDCON Nonlinear.

Using measurements of temperature T(t) and mass flow m(t) taken from the plant, IDCON Nonlinear is able to determine the following quantities:

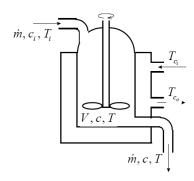

## **Prerequisites**

Independent of the tool landscape available MATLAB and/or EXCEL), IDCON Classic is required.

#### **IDCON Nonlinear Functions**

Within the Matlab environment IDCON Nonlinear provides all functionality to gain the desired model parameters which may be used for further analysis or simulation purposes.

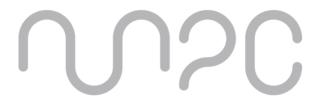

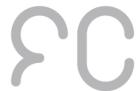

# M2C Expert Control

These functions may be used interactively or be integrated into a user defined MATLAB application.

Similarly, a DLL may be accessed from within any other application to integrate the IDCON model generation capabilities. The EXCEL user interface is using this DLL access functionality.

$$\begin{split} \frac{\mathrm{d}\,T(t)}{\mathrm{d}\,t} &= \frac{\dot{m}(t)}{V} \Big(T_i - T(t)\Big) + \frac{a \cdot A_c}{\rho \cdot C_p \cdot V} \Big(T_c - T(t)\Big) + \\ &\quad + \frac{\Big(-dh_r\Big)}{\rho \cdot C_p} \cdot k_2 \,\mathrm{e}^{\frac{E_r}{T_c(t)}} \cdot c(t)^{\frac{N}{2}} \\ \frac{\mathrm{d}\,c(t)}{\mathrm{d}\,t} &= \frac{\dot{m}(t)}{V} \Big(c_i - c(t)\Big) + k_1 \,\mathrm{e}^{\frac{E_r}{T_c(t)}} \cdot c(t) - \Big(k_2 \,\mathrm{e}^{\frac{E_r}{T_c(t)}} + k_3 \,\mathrm{e}^{\frac{E_r}{T_c(t)}}\Big) c(t)^{\frac{N}{2}} \end{split}$$
 where  $T_c = \frac{T_{c_i} - T_{c_o}}{2}$ 

The dynamic behavior of the system may be described by the nonlinear differential equations shown below for temperature and concentration.

- polymer concentration c(t)
- heat transition parameter a (describing the complete transition from cooling water to fluid in reactor)
- energy for activating the reaction E1
- volume with active reaction V (due to non-ideal stirring, V is not equal to the entire fluid volume in the reactor)

IDCON<sup>TM</sup> Nonlinear is a trademark of ExpertControl, Germany MATLAB® and SIMULINK<sup>TM</sup> are trademarks of The MathWorks, Inc., U.S.A. EXCEL is a trademark of Microsoft Corporation. U.S.A

## Contact

M2C ExpertControl GmbH Buchberger Strasse 40 94560 Offenberg Germany

Email: info@m2cec.com www.m2cec.com

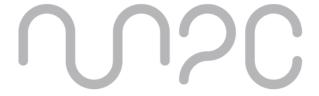

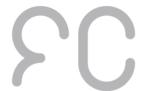